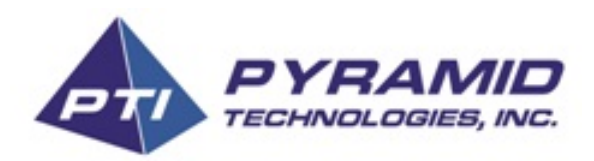

PRO2 - Programmer Operations Manual

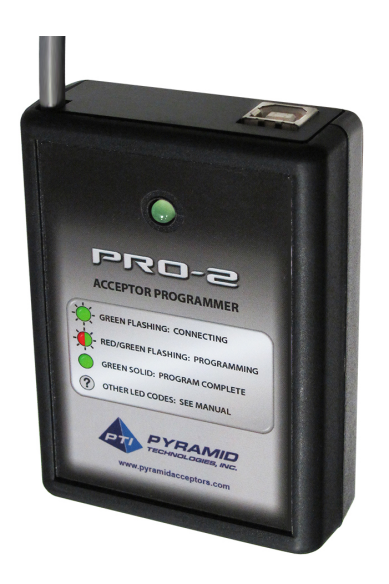

#### **Product Overview**

The PRO-2 Programmer is a simple device that can be used to update the firmware in an Apex, Trilogy, and Curve bill acceptor. The updating process takes little time to setup and even less time in the field to update your bill acceptor. The Pro-2 also allows an unlimited amount of updates. To use this device you will connect it to a PC and load it with the appropriate firmware file, then just remove the PRO-2 from your PC. You then can easily update a bill acceptor on location using only the PRO-2, no computer necessary.

## **Loading Programmer from PC**

Your system must be running Windows XP Service Pack or later. We support both 32-bit and 64-bit Windows operating systems. Please see our product website for more details.

[http://pyramidacceptors.com/products/pro-2/](http://www.google.com/url?q=http%3A%2F%2Fpyramidacceptors.com%2Fproducts%2Fpro-2%2F&sa=D&sntz=1&usg=AFQjCNH3vk_0oZ6ctfgIAr_yH8CNbqpOLg)

You will need the Pyramid Serial Driver to use our tools. Please select a driver appropriate for your system. If you are unsure, please contact our tech support team.

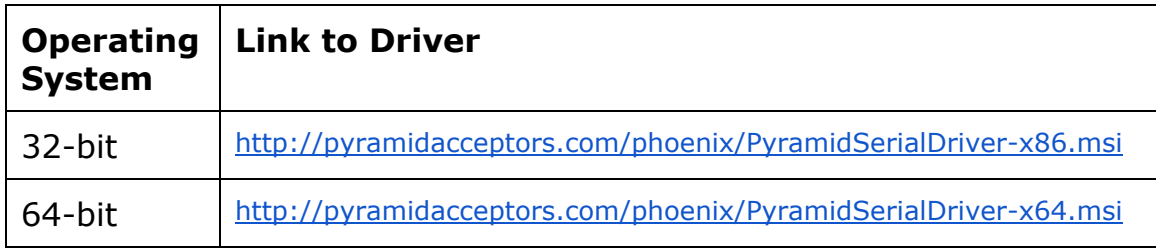

Please run the PRO-2 setup located at: [http://pyramidacceptors.com/apps/pro2tools/index.htm](http://www.google.com/url?q=http%3A%2F%2Fpyramidacceptors.com%2Fapps%2Fpro2tools%2Findex.htm&sa=D&sntz=1&usg=AFQjCNFvQjfLQCpFMy2iBkTm9AT72VIeNA)

# **Flash Programming your PRO-2**

Click on **"Connect."**

This allows you to update the firmware in your PRO-2 to the desired firmware file that is saved it to a folder on your PC. *See "Your Application" chart below.*

Next, click "**Browse**" select the file you wish to use for reprogramming your acceptor. Finally, click on "**Program**" to begin the Flash programming process.

Do not disconnect the device during this process. The device will display a "solid on" green LED when the programming step is complete.

Please match your application below to select the correct firmware file.

#### **Updating Bill Acceptors:**

While power is applied to the Acceptor, please connect the PRO-2 to the 6-pin Flash Memory Port of the Acceptor. Please review the following flash codes for the status of the PRO-2 programmer. When the LED is solid green the PRO-2 has finished and may be disconnected.

#### **Firmware Chart**

This chart is for USA firmware, but the Pro 2 may be used to reprogram acceptors for all countries and currencies.

#### **Apex 5000 Series**

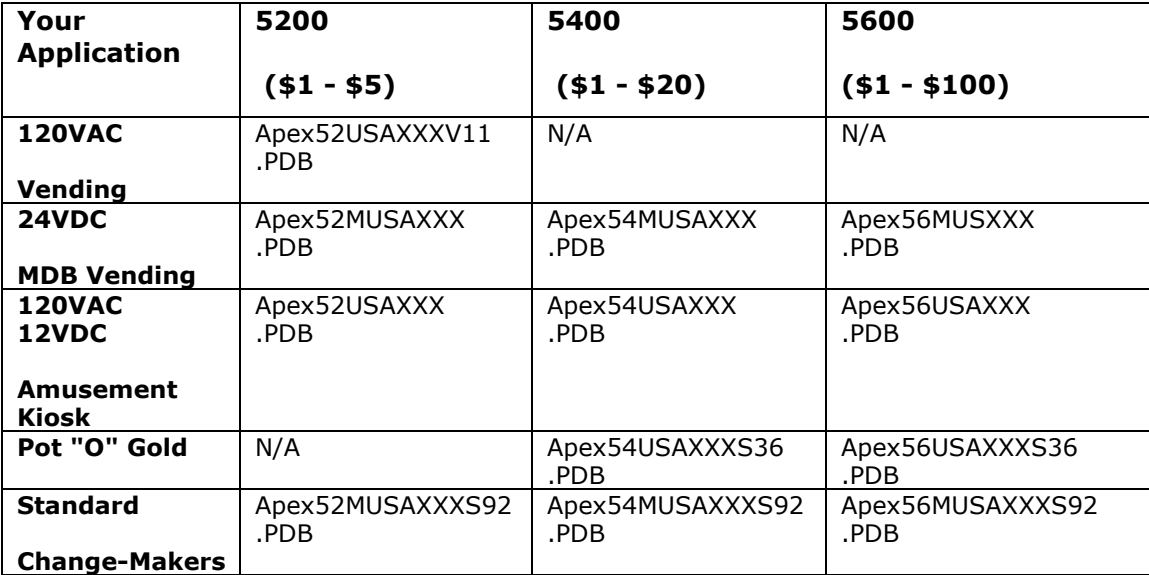

# **Apex 7000 Series**

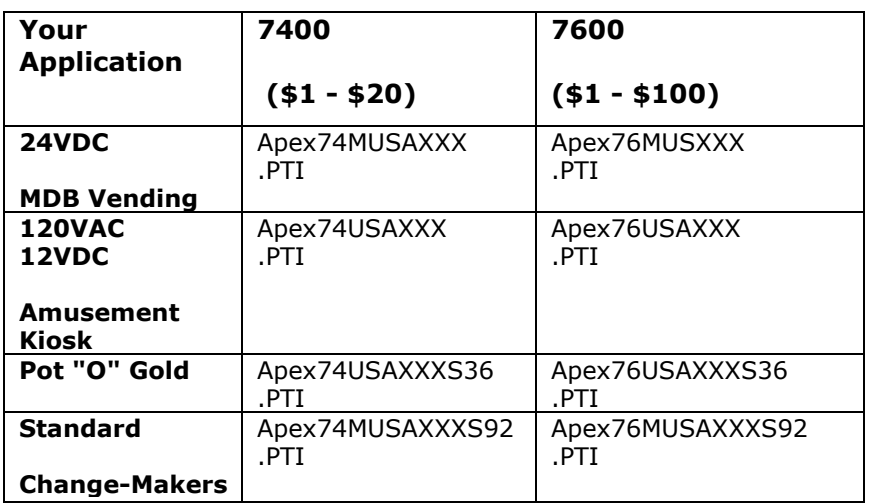

# **Trilogy and Curve Series**

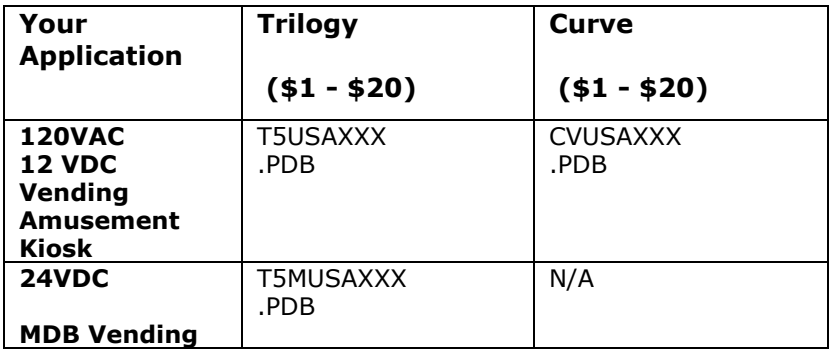

#### Notes:

- 1. *The above USA firmware files can be accessed on the PTI website at [http://pyramidacceptors.com/support/usa-firmware/](http://www.google.com/url?q=http%3A%2F%2Fpyramidacceptors.com%2Fsupport%2Fusa-firmware%2F&sa=D&sntz=1&usg=AFQjCNHmxq8dI8pCw_bZJYu3OYMIeBD7nA)*
- 2. *Revision number is subject to change. "XXX"*
- 3. *Please contact PTI's Technical Support for "Special" and "Coupon" firmware. Phone: 480-641-9733 Email: [support@pyramidacceptors.com](mailto:support@pyramidacceptors.com)*

## **LED Flash Code Errors:**

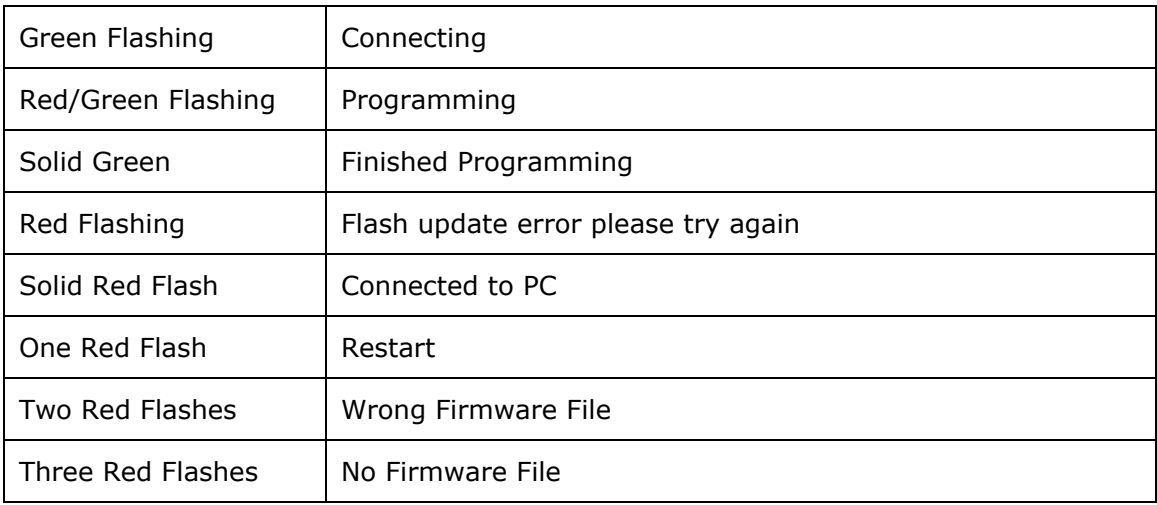

# Need Assistance? Call 480-641-9733 7:00 to 2:30 Pacific Time We are here to Help!